## Moodle: View Course Evaluation Results

Last Modified on 06/14/2024 12:25 pm EDT

Bryn Mawr College uses Watermark's Course Evaluation and Surveys software to conduct end-of-semester course evaluations. Links and reminders within Moodle make it easier for students to complete surveys and for instructors to access results (this article).

Before you start, you will need the following:

- An Instructor of record role in a Bryn Mawr course that is currently under evaluation (to view response rates) or evaluated in a prior term (to view responses)
- 1. Log into Moodle 5.
- 2. Click Dashboard.
- 3. Click < (Open block drawer) if needed to open the right sidebar drawer.

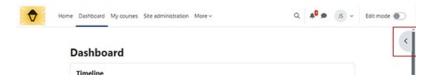

4. Click Go to your Course Evaluations dashboard in the EvaluationKit User Access block.

Important: New instructors will not see the EvaluationKit User Access block until course evaluations start. This is normal! See EvaluationKit User block not visible.

- 5. On your **Watermark Course Evaluations and Surveys Dashboard**, you may see any of the follow blocks:
  - Response Rate Tracker -- shows response rates for course evaluations that are currently underway.
  - Instructor Results and Project Results -- contains links to responses from past evaluations (see Responses are missing below for details).

## Troubleshoot access through Moodle

Things to try if the EvaluationKit User Access block does not show up in Moodle.

Check that you are on the Moodle **Dashboard** or **My Courses** page.

Check that the block is supposed to be visible

Clear your web browser cache

Reset your Moodle Dashboard

Access the Watermark Course Evaluation and Surveys site another way

## Troubleshoot common response/response rate issues

Resolve common issues you may have after successfully logging in to Watermark's Course Evaluations and Surveys from Moodle. Please see Watermark's help resources or email courseevaluations@brynmawr.edu for additional help.

Response rates are missing

Response rates are low

Response data is missing

## **Questions?**

If you have any additional questions or problems, don't hesitate to reach out to the Help Desk!

Phone: 610-526-7440 | Library and Help Desk hours

Email: help@brynmawr.edu | Service catalog

Location: Canaday Library 1st floor